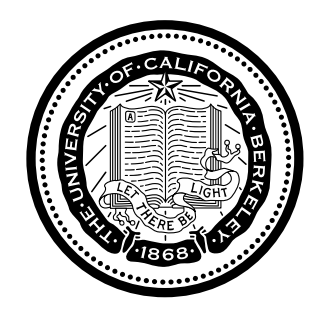

### Leave Accruals, Usage, and Balance **Overview of process**

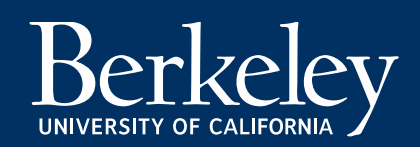

Created by The Controllers Office, Payroll \* Last Updated 9/25/15

# **Overview**

The purpose of this presentation is to explain the leave accrual and usage process in the Payroll & Personnel System (PPS) and the relationship between CalTime and PPS.

### **Topics that will be covered**

- $\bullet$ • Leave Eligibility
- $\bullet$ Leave Accrual
- $\bullet$ **•** Leave Usage
- $\bullet$ Adjustments to leave
- $\bullet$ Reporting

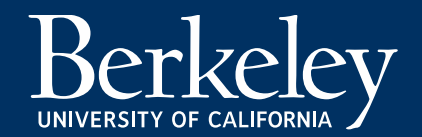

# Eligibility and Leave Code

Eligibility requirements for leave accruals are based on union contracts and policy which can be found on the Human Resource website: http://hrweb.berkeley.edu/labor/contracts

 $\bullet$  Employee is assigned <sup>a</sup> leave code based on the number of years service and leave eligibility

The leave code is setup in the employee job record in the Human resource system (HCM). The leave code and employee record passes to the payroll system nightly and will appear in the IAPP screen in the payroll system.

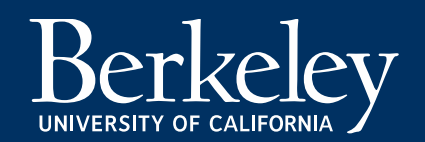

# Leave Accruals

Leave Accruals in PPS occur in two ways:

### **Automated**

 $\bullet$ The Payroll system will calculate accruals based on the employees hours on pay status

### **Manual Entries**

- • The Timekeeper will process <sup>a</sup> manual leave adjustment in the payroll system to adjust vacation, sick, comp-time or paid time off.
- $\bullet$  Compensatory time accruals must be sent by the CalTime system or manually entered in the Payroll system. The payroll system does not calculate compensatory time accruals.

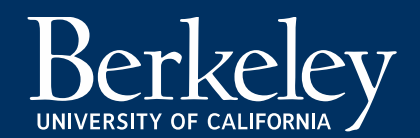

## Leave Accruals

The UC Berkeley calculates leave accruals using two methods:

#### **1. Factor leave Accrual Method**

The factor leave accrual method is used **for both non‐academic exempt and non‐exempt** eligible staff employees. This method multiples <sup>a</sup> factor rate against the employees hours on pay status to determine the amount of leave accrued.

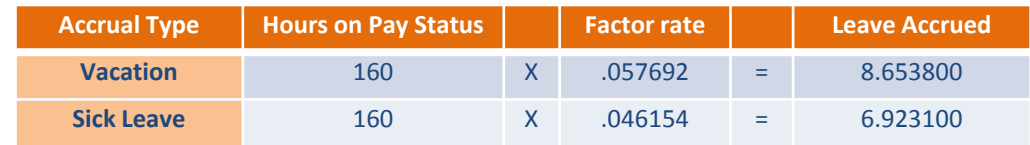

Note Factor rate depends years of service.

#### **2. Table Accrual Method**

The table leave accrual method is used **for academic appointees**. This method takes the employees percentage of time on pay status and an accrual amount is granted on <sup>a</sup> range. In the example below, if employee works 85% of the month he would get 9 hours of accrual.

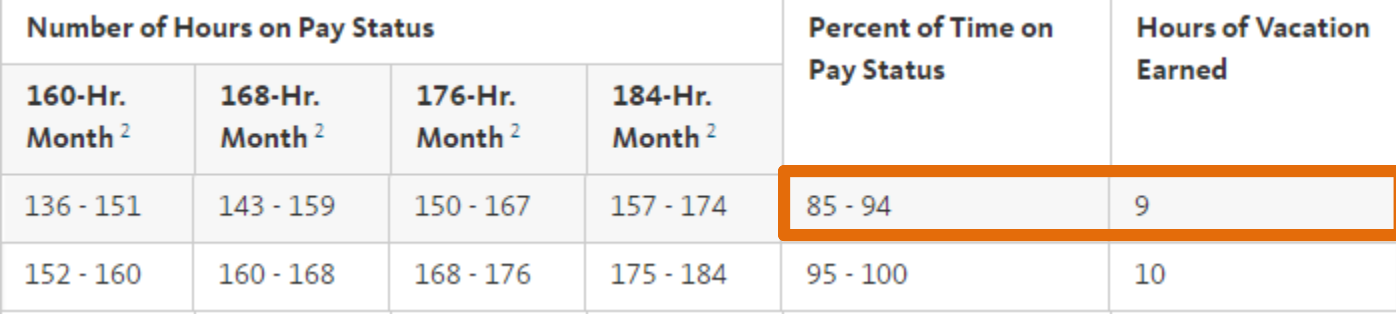

## Leave Accruals

The accrual rate tables may be found within the union contracts and policy's as well as on the payroll website.

#### **1. Factor leave Accrual Method**

- $\bullet$  Non‐Exempt Factor Rate table: http://controller.berkeley.edu/sites/default/files/FactorLeaveAccrualChartforBiweeklyPaid NonexemptEmployees\_031114.pdf
- $\bullet$  Exempt Factor Rate Table: http://controller.berkeley.edu/sites/default/files/FactorAccrualChartExempt\_031414.pdf

### **2. Table Accrual Method**

http://ucnet.universityofcalifornia.edu/tools‐and‐ services/administrators/vct/vct\_profsupp.html

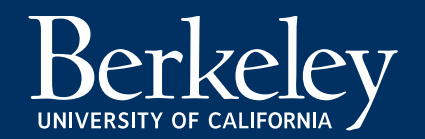

# Payroll System

The Payroll system is the system of record for calculating vacation and sick leave accrued. Each pay period, CalTime sends leave used to the payroll system. In addition leave adjustments may be manually entered directly into the payroll system by <sup>a</sup> timekeeper.

The payroll systems calculate the leave accrued, and adjusts the employees leave balance to account for the leave taken by the employee. Once this process is complete, the payroll system updates CalTime with <sup>a</sup> new vacation and sick leave balance.

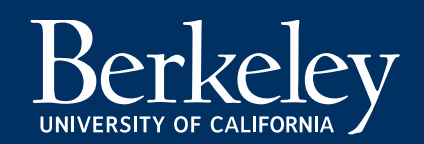

# Exempts and Non‐Exempts

Slight variation in factor accrual processing for Exempts, Non‐Exempts, and Academic Appointees

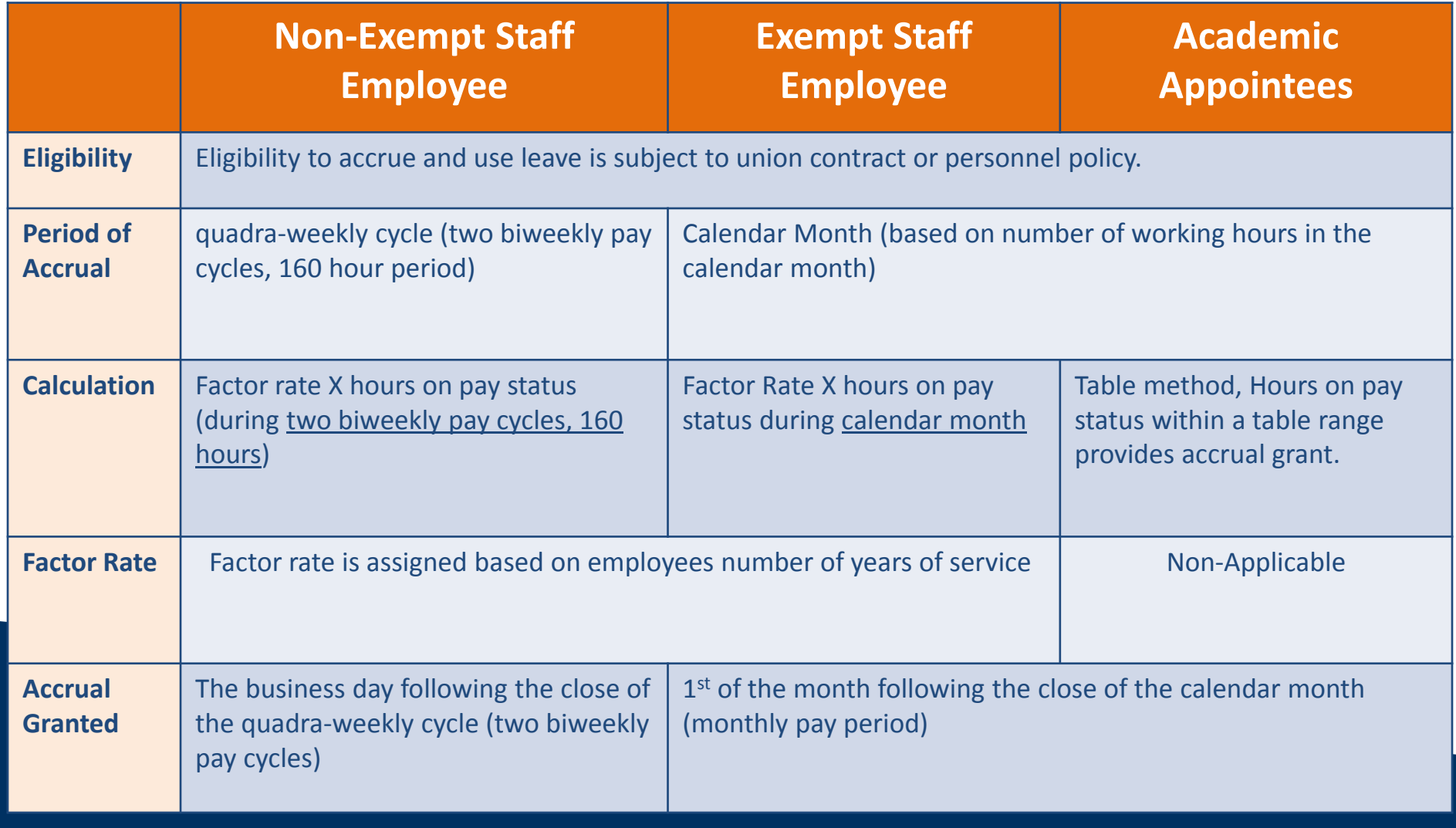

# Accrual Rate Table

**For Academic Appointees**, the rate below represents the full accrual amount for <sup>a</sup> fulltime employee

**For non‐academic exempt and non‐exempt staff,** the table below shows the factor rate based on leave code assigned which will be multiplied against the employees hours on pay status

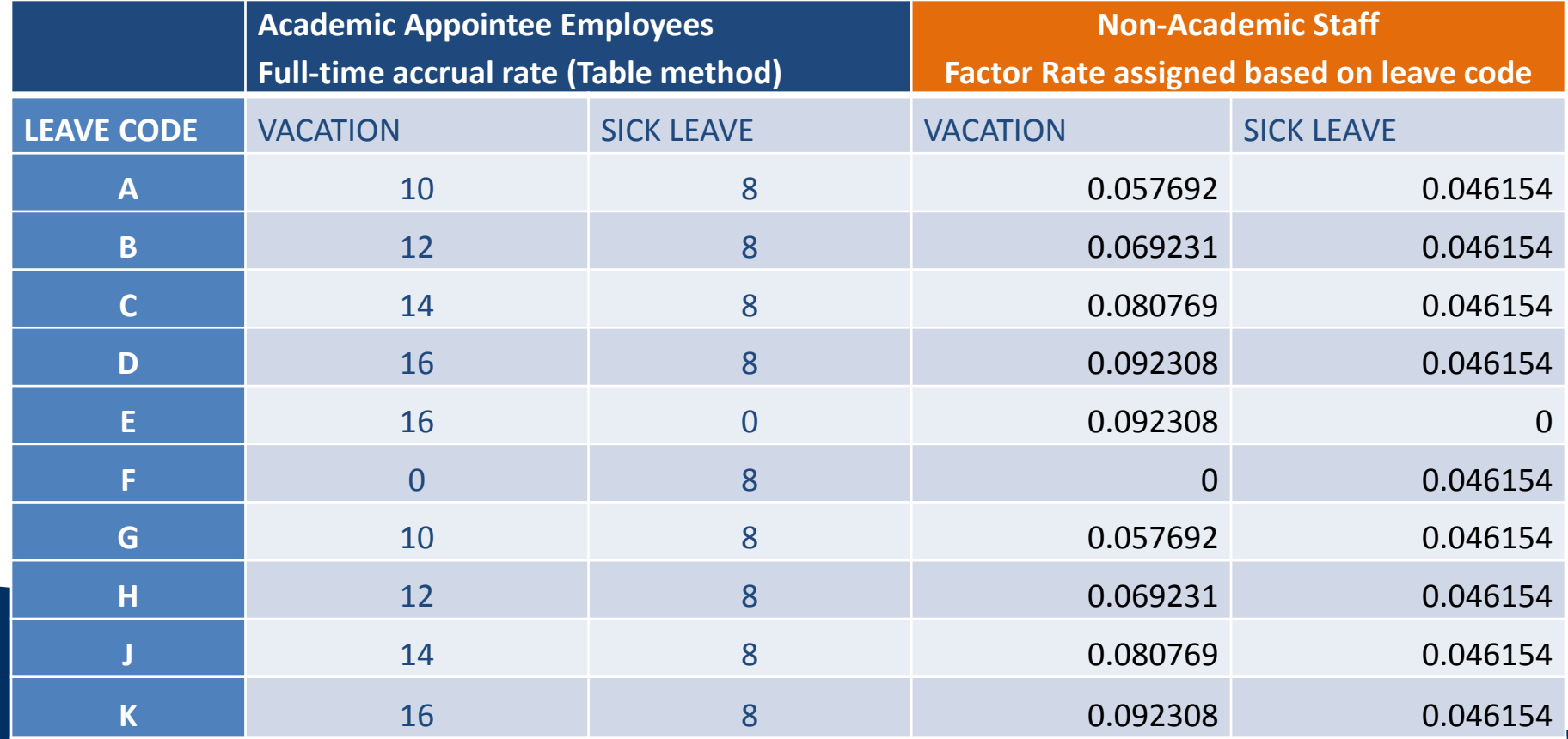

UNIVERSITY OF CALIFORNIA

.

\*leave codes are assigned based on eligibility

Understanding the Leave Accrual Process for Exempt Staff Employees

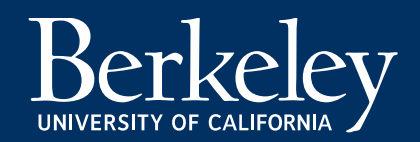

## Exempt Factor Accrual overview

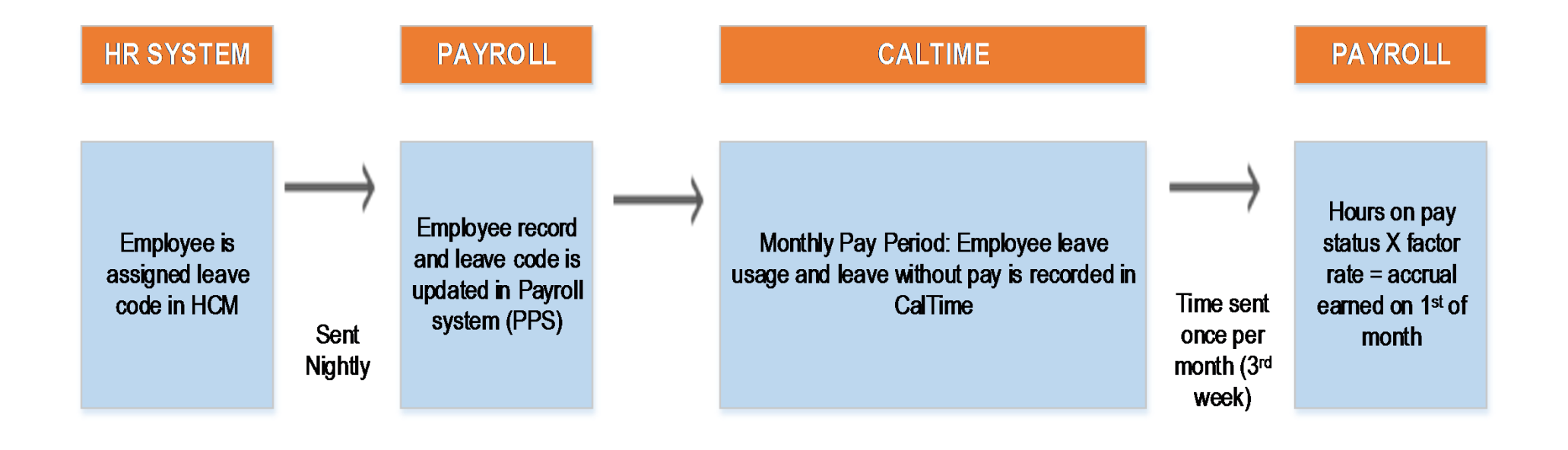

#### Note: Academic Employees are not subject to factor accruals

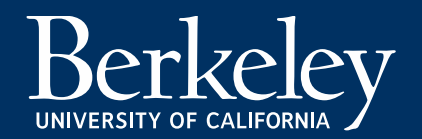

## Exempt Staff Employee Example

**A full‐time employee has <sup>a</sup> Vacation Factor rate <sup>=</sup> .057692 and sick leave factor rate =.046154)** The employee was on pay status the entire month of January. January has 184 working hours.

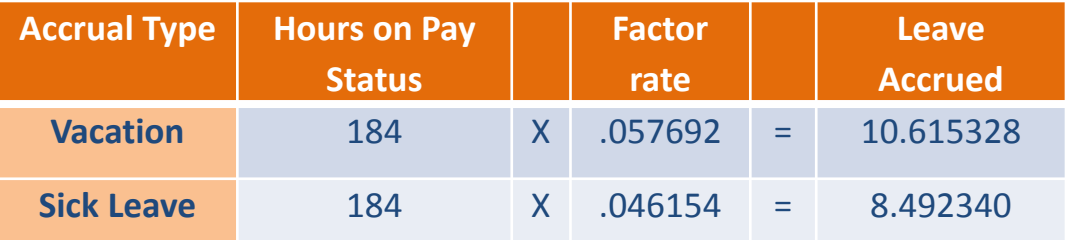

**Exempt** Employees will accrue more insome months andLess in others typically averaging out over the calendar year.

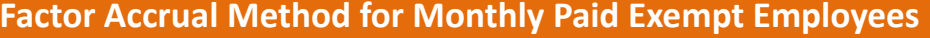

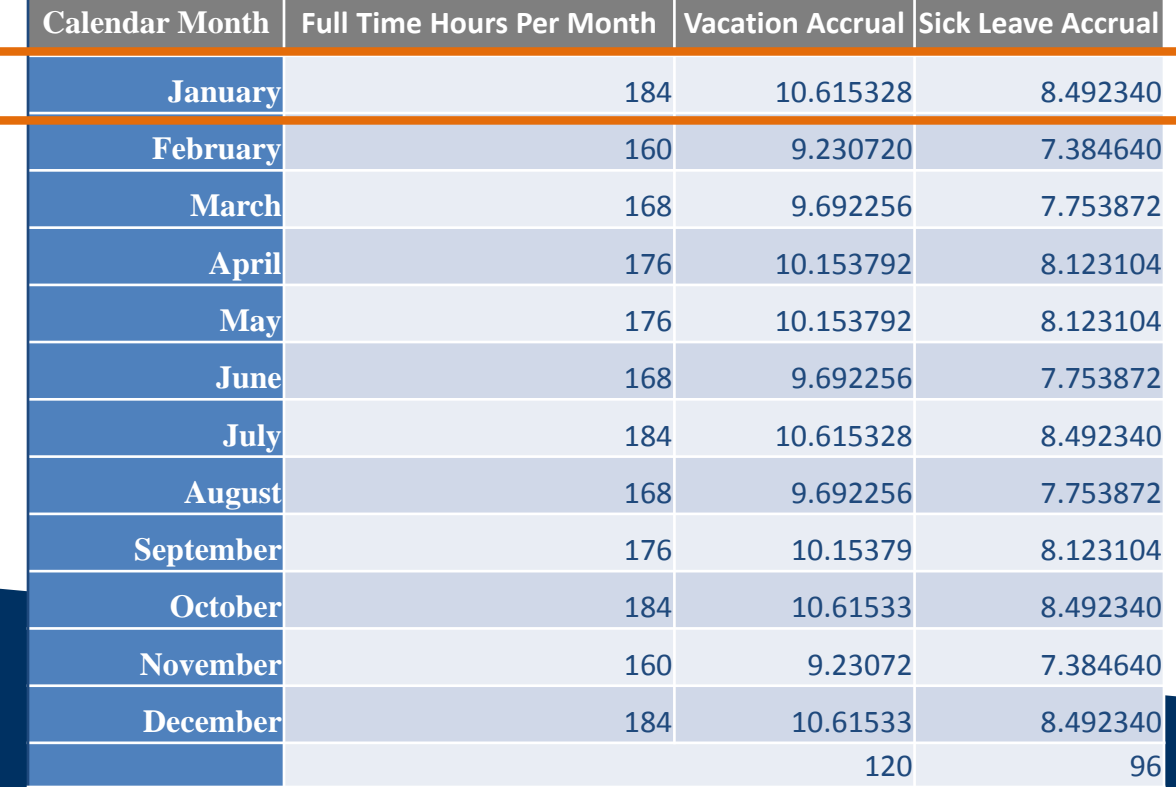

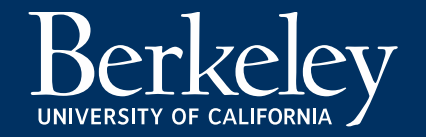

## Exempt Update Schedule

CalTime vacation, and sick leave accruals cannot be updated until Payroll processing to produce paychecks has completed.

For Example,

- $\bullet$ January 1‐31: Employee pay period
- $\bullet$ February 1: Employee turns in time‐sheet
- $\bullet$ Feb 22: Payroll processing completed
- $\bullet$ Feb 23: CalTime balances updated

Jim, <sup>a</sup> monthly paid employee works during the pay period of January 1‐31, Although the pay period ended on the 31st, Jim turns in his time‐sheet which is updated on the next monthly payroll cycle. Monthly payroll processing did not complete until the night of the 22<sup>nd</sup>, his CalTime balance was updated the following day on the 23rd.

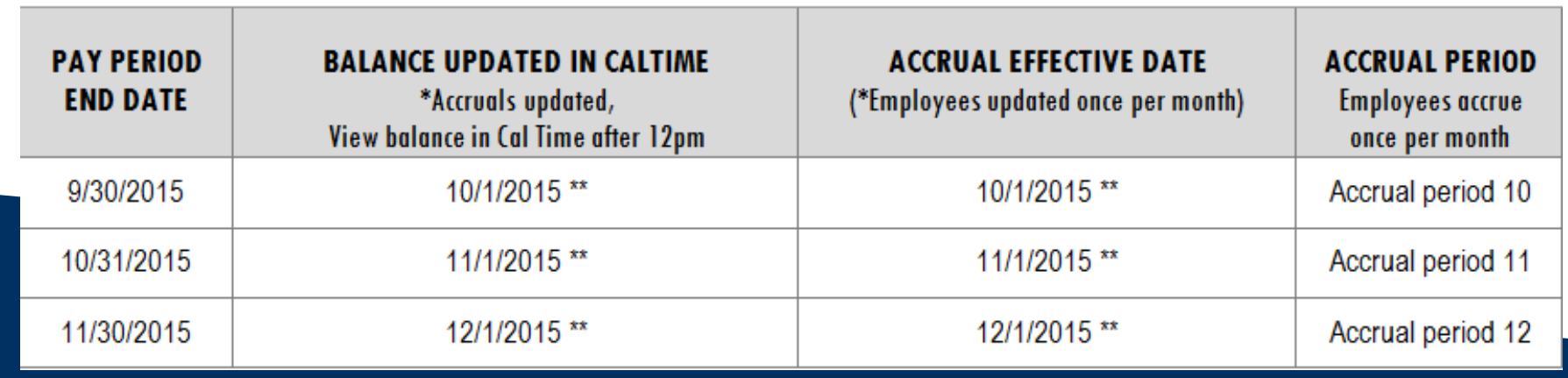

### Lost Accruals & Vacation Max

Payroll/leave accruals are processed for exception paid exempt employees the 3<sup>rd</sup> week of the month but exempt employees turn in their time sheet after the fact.

**For example**, Sara is close to vacation Max and used vacation in March to bring down her vacation balance

- • $\bullet$  3<sup>rd</sup> week of March payroll is processed to pay exempt employees on the 1<sup>st</sup> of April.
- • $\bullet$  1<sup>st</sup> week of April, exempt employees turn in timecards for time worked in March

Sara lost her vacation accruals for March because Payroll was already processed in march and didn't know that Sara took vacation time until she turned in her time‐sheet in April

Exempt employees that are close to vacation max may lose accruals even though they may have used vacation to bring their balance down during March. When an exempt employee uses vacation or sick leave to bring their leave balance down in the month in which they lost accruals….a payroll administer should process <u>an adjustment in the payroll system</u> to restore the lost accruals.

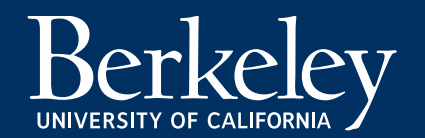

# Understanding the Leave Accrual Process for Non ‐Exempt Staff Employees

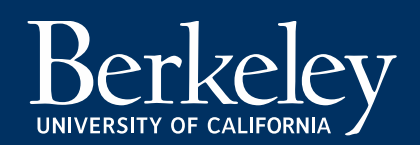

## Non‐Exempt Employee Example

**A full‐time employee** with <sup>a</sup> Vacation Factor rate <sup>=</sup> .057692 and sick leave factor rate =.046154) The employee was on pay status full time for two biweekly pay cycles (accrual period). Employee will accrue leave on <sup>a</sup> standard quadra‐weekly cycle (two biweekly pay cycles, 160 hours).

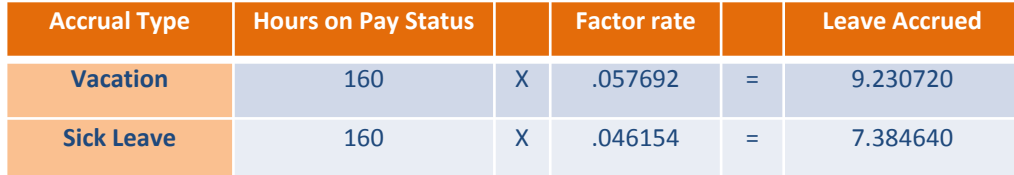

13 Accrual cycles in the year. 13 \* 9.230720 <sup>=</sup> 120 Vacation13\* 7.384640 <sup>=</sup> 96 Sick Leave

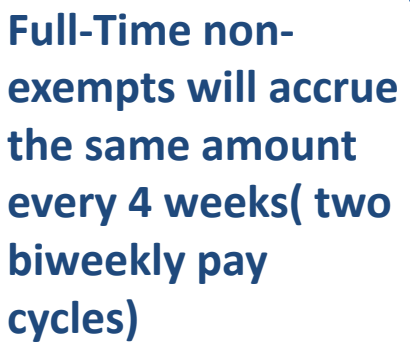

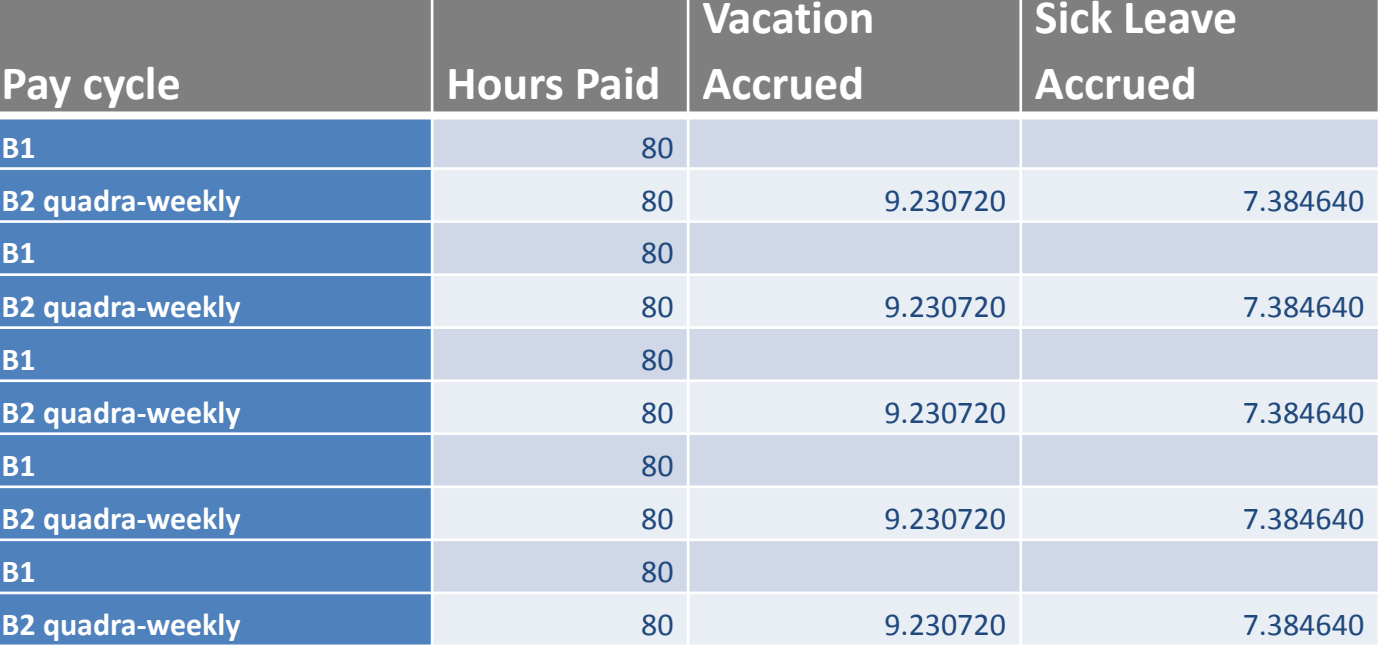

## Non‐Exempt Factor Accrual overview

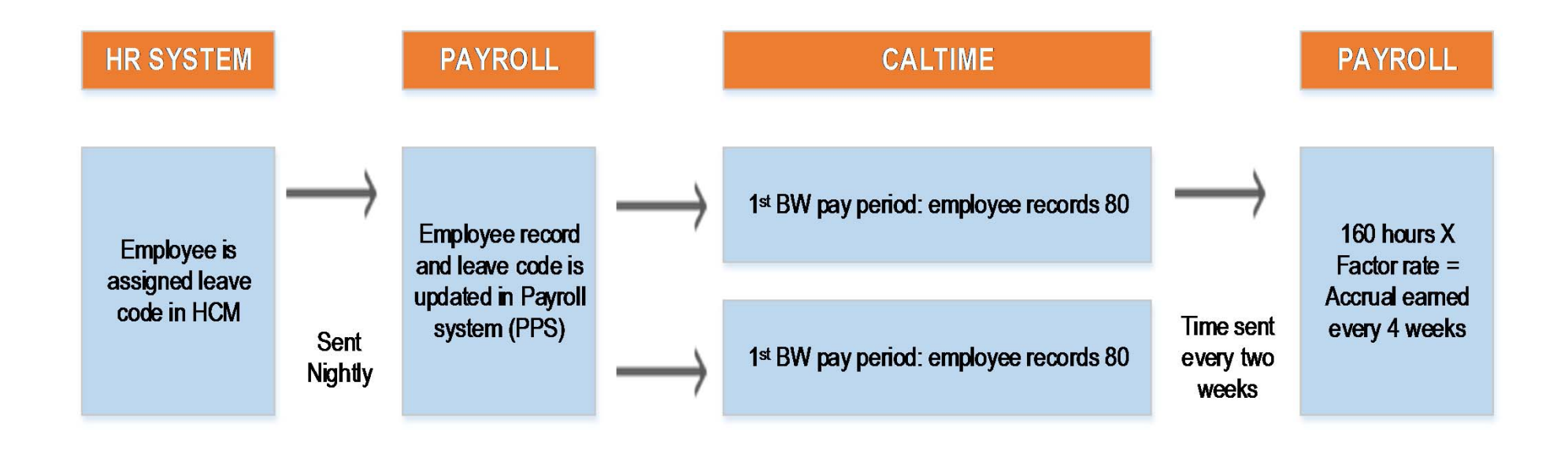

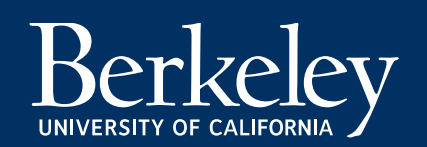

#### **Factor Accruals For Non‐Exempts**

#### **When Are Accruals Updated?**

This schedule conveys the two biweekly pay periods that will be referenced in the payroll system to calculate the hours on pay status. The "**Balance updated in CalTime"** column below has the date (the day after payroll runs, OPTRS deadline) in which CalTime will be updated with new balances for non‐exempts employees.

When we update the balances in CalTime we back date the effective date of the balance to the first day of the current biweekly pay period.

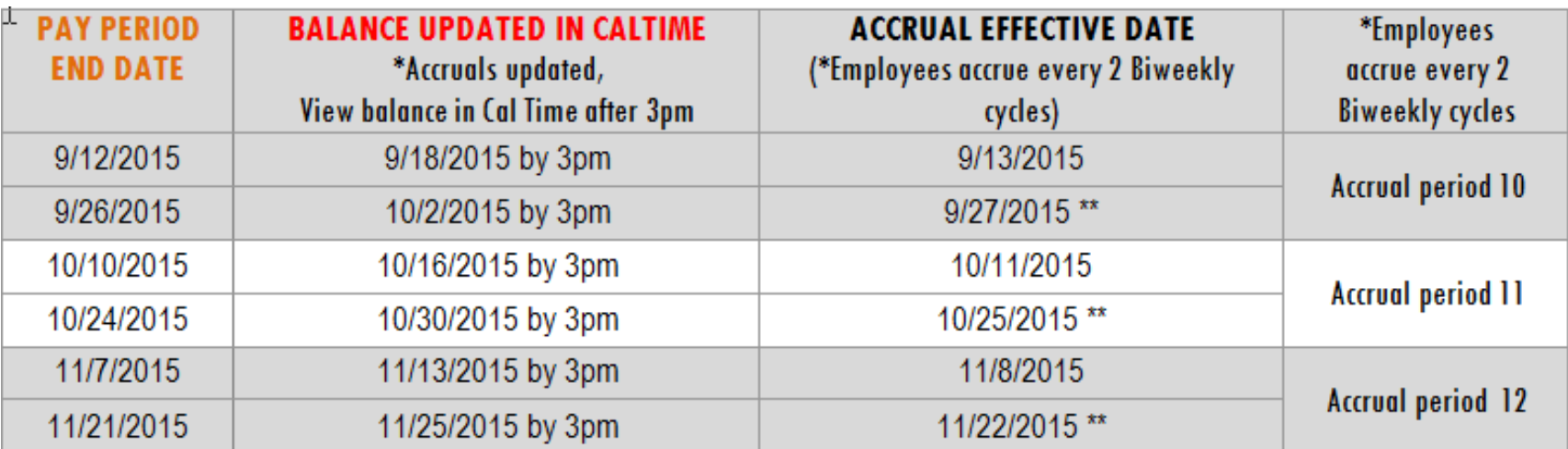

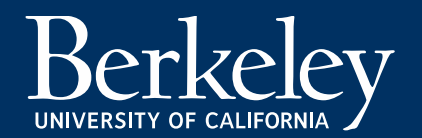

## Non‐Exempt Update Schedule

CalTime vacation, sick leave, and comp‐time balances cannot be updated until Payroll processing to produce paychecks has completed. For Example,

- $\bullet$ Jan 4‐17: Employee pay period
- $\bullet$ Jan 22: Payroll processing completed
- $\bullet$ Jan 23: CalTime balances updated

Sara, <sup>a</sup> biweekly paid employee works during the pay period of 01/04‐01/17, Although the pay period ended on the 17<sup>th</sup>, payroll processing did complete until the night of the 22<sup>nd</sup>, CalTIme balances were updated the following day on the 23<sup>rd</sup>.

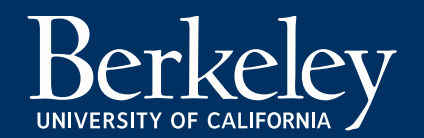

## CalTime: Accruals Tab (Timecard view)

Remember, the balance reflected below ill be based on the date you selected. If you click on <sup>a</sup> different day on the timecard it may show <sup>a</sup> different amount because it is factoring in any updates or leave usage up to the date that you selected. In the example below, this employee lost accruals but they will show that they earned and lost accruals at the same time netting to zero.

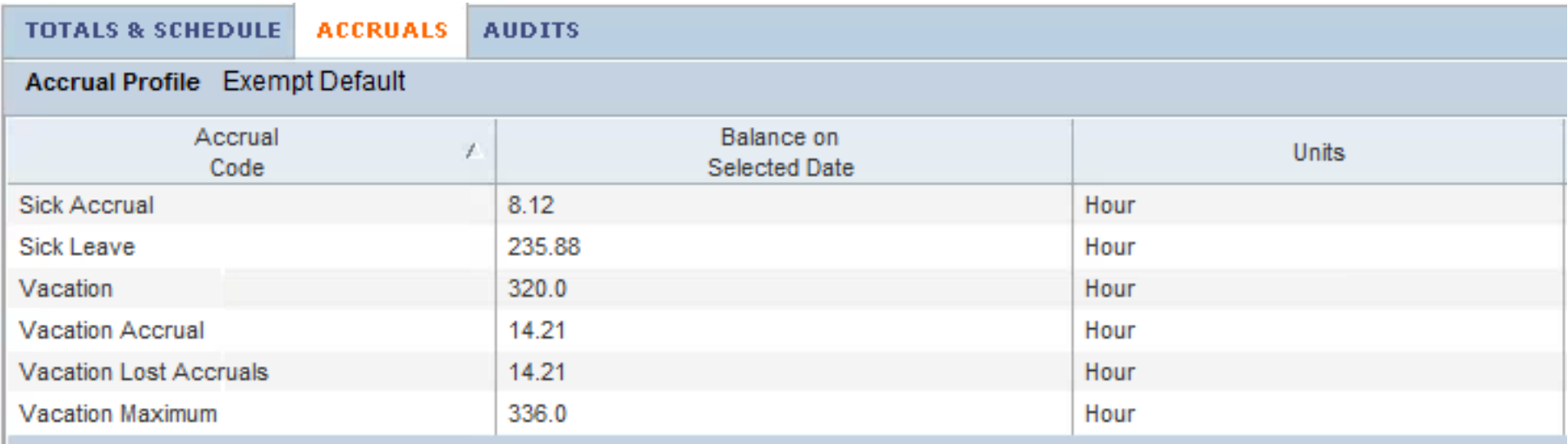

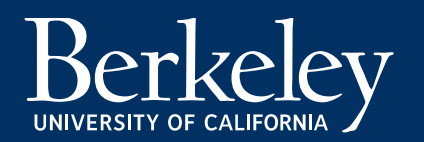

## CalTime: Accruals Tab (Empl Rpt View)

#### **MY ACCRUAL BALANCES AND PROJECTIONS**

Return

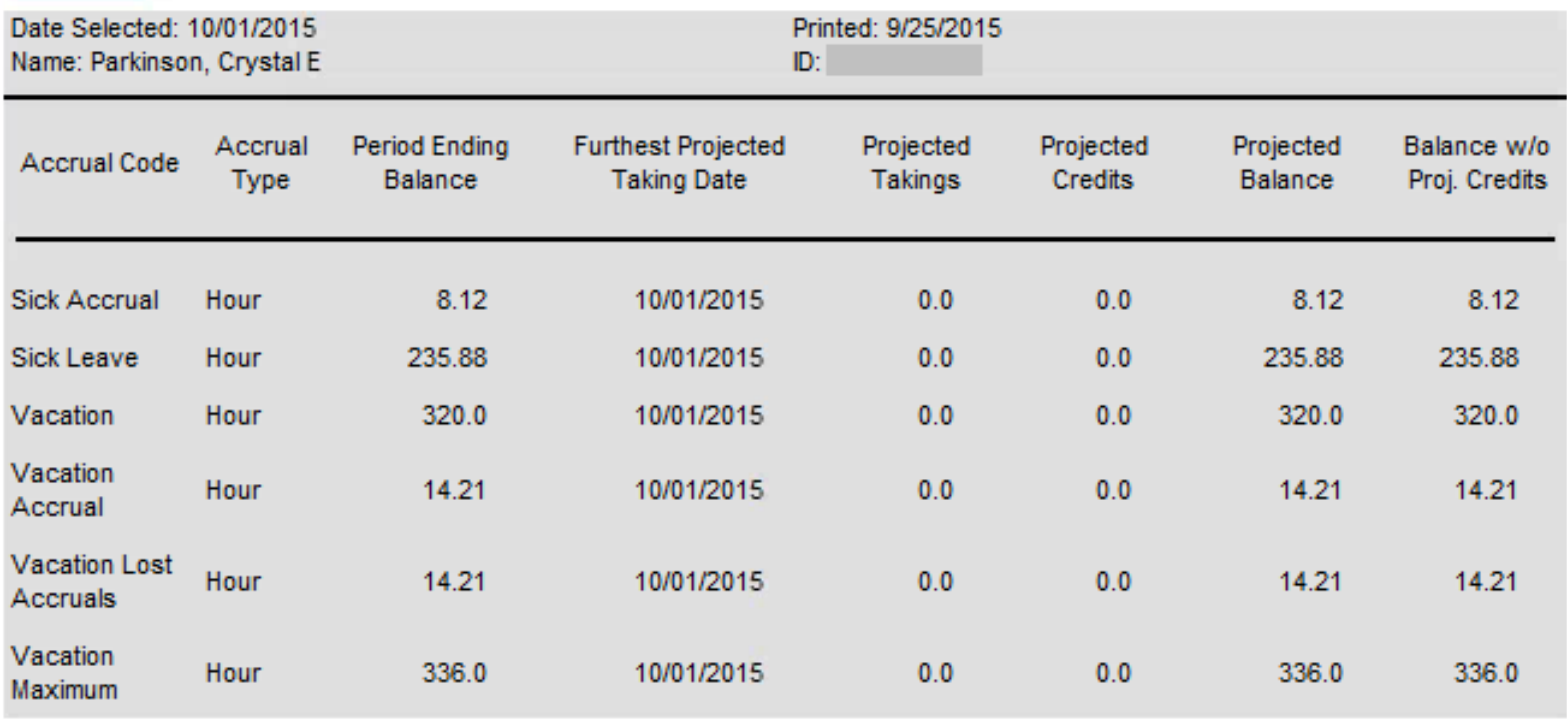

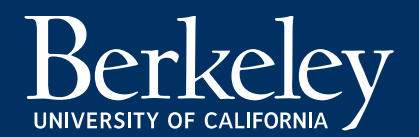

## CalTime: Accrual Detail Report

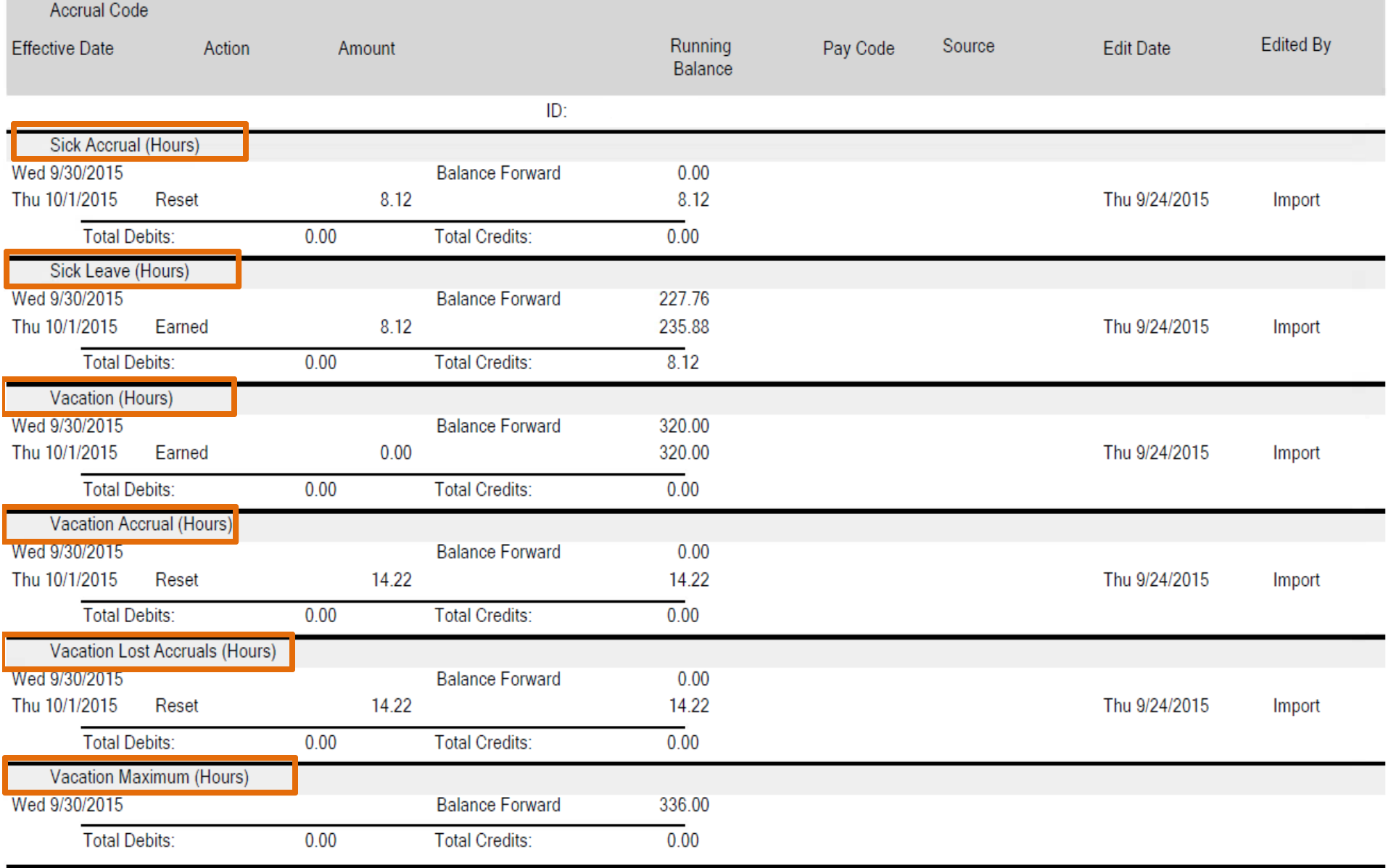

**Factor leave adjustment for both Exempts or Non‐Exempts**

If you have an employee that you need to process <sup>a</sup> leave accrual adjustment for you will need do the following:

- 1. Look at the IAPP screen and find the employee leave code
- 2. Find the applicable factor leave rate based on leave code (you can see the factor rate chart http://controller.berkeley.edu/sites/default/files/FactorLeaveAccrualChartforBiweeklyPaidNon exemptEmployees\_031114.pdf
- 3. Determine the hours on pay status (additional hours or hours you plan on reducing)
- 4. Calculate:

Hours on pay status X factor rate <sup>=</sup> leave accrued

5. Process applicable RX or LX transaction based on desire to reduce or increase accruals. Remember to round to the 4<sup>th</sup> decimal place when entering the transaction in PPS.

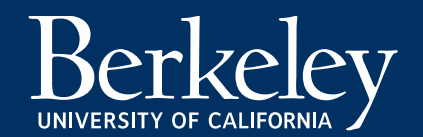

#### **Leave adjustments: Impact of RX and LX on leave balance**

Remember that the combination of an LX or RX transaction and leave code (i.e VAC, SKI) can have different effects of increasing or decreasing the leave balance. For example, an LX transaction for SKL (sick leave) *will increase the employees sick leave where an RX transaction for SKL will decrease the balance.*

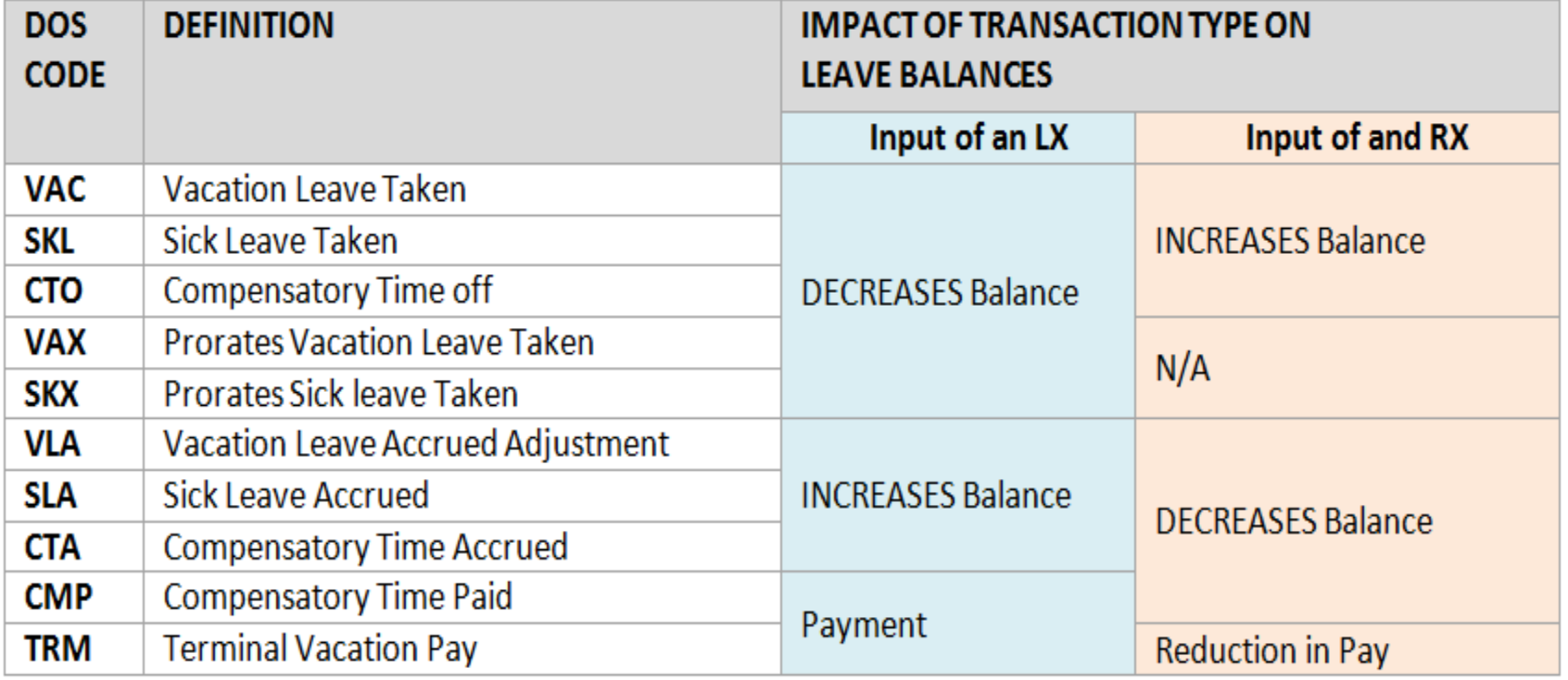

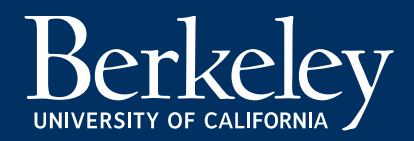

#### **Comp Time**

Compensatory time is accrued within CalTime and the accrued amount is automatically sent to PPS. It can also be manually added to PPS by a payroll administer by processing a manual transaction.

#### **PPS does not calculate comp‐time accruals**.

When comp-time is used it is either recorded in CalTime and automatically sent to PPS or a payroll administrator must manually record the comp time usage within in PPS. The comp‐time balance can be found on the ILAH screen in PPS. Please refer to the <u>union contracts</u> for policy regarding comp time max, accruals, usage and payout policy.

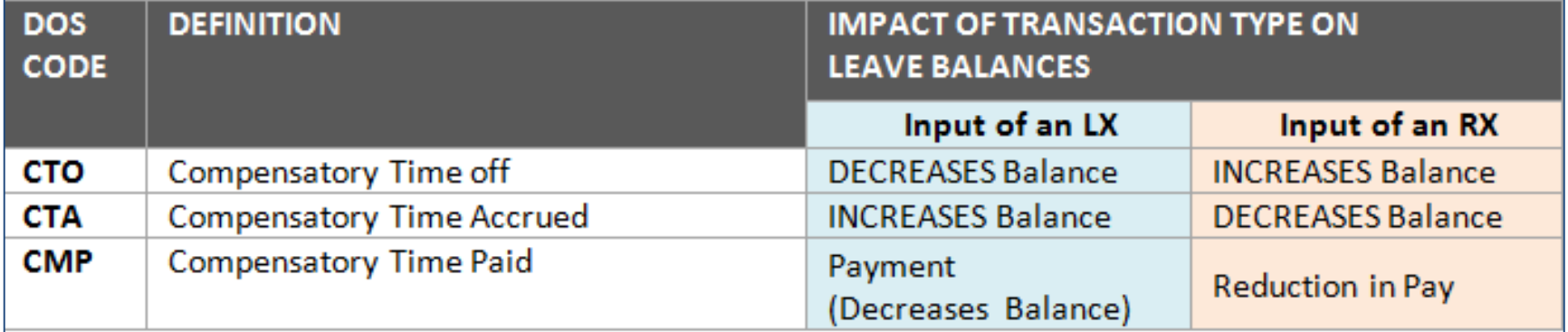

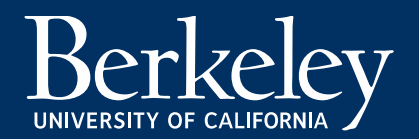

**Factor Accruals: View in the ILAH screen in PPS**

Factor Accruals are accrued to the 6<sup>th</sup> decimal place in PPS however leave adjustments entered in PPS are to the 4<sup>th</sup> decimal place.

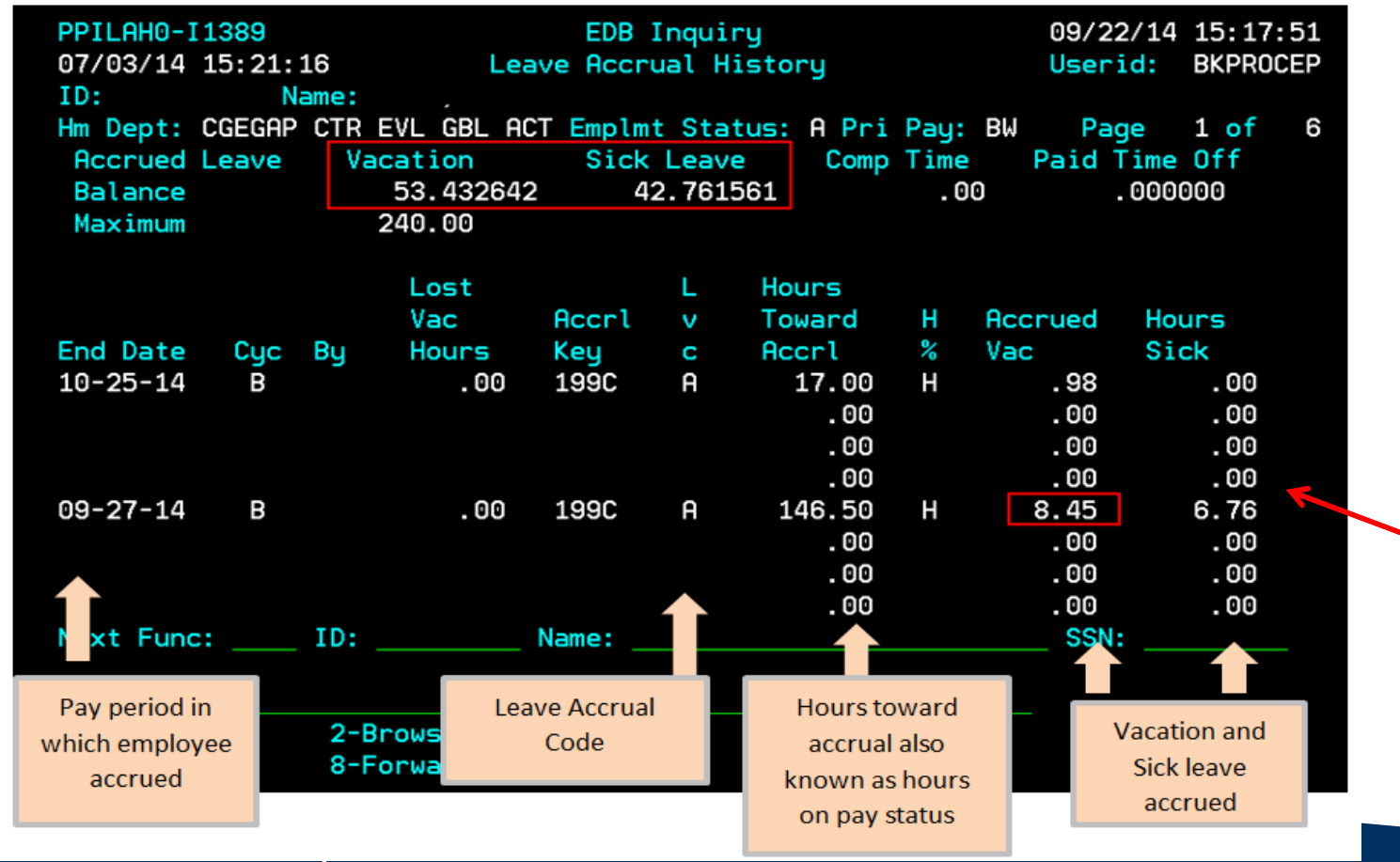

Becausefactor ratesare up to the 6thdecimalplace, accrualswill lookdifferent

UNIVERSITY OF CALIFORNIA

## Manual Leave Adjustments

Departments may need to adjust an employee vacation and sick leave accruals under the following circumstances:

- $\bullet$  Employee was allowed to go over the maximum vacation accrual for business reasons (PPS will stop accruing vacation when the employee has reach max)
- $\bullet$  For exempt exception paid employees that are close to max, they may lose accruals in the month in which they took leave (i.e. This is because they turn in their time‐sheet on the 1<sup>st</sup> of the month even though we have process pay already)
- $\bullet$  As a result of an incorrect leave accrual code or retroactive service awarded, PPS leave balances do not agree with department records.
- $\bullet$  An earning adjustment for <sup>a</sup> pay period that is more than 12 months ago affects the employee leave accrual eligibility.

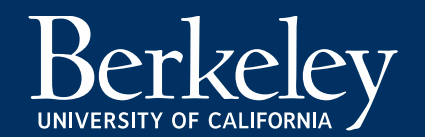

### Best Practices

- $\bullet$  Review Lost accruals report on <sup>a</sup> monthly basis located in blu.berkeley.edu for exempt employees
- Check PPS leave usage and balances and CalTime leave usage and balances before making any updates
- In the case an employee needs <sup>a</sup> leave adjustment for <sup>a</sup> prior period and it is an urgent update that cannot wait until the next balance reset, Timekeepers should always update PPS first and then submit <sup>a</sup> ticket for <sup>a</sup> balance reset to caltime.berkeley.edu
- $\bullet$  Do not assume the employee is correct, please research the leave usage and balance before making any updates to leave usage or accruals.
- Do not use the VLA dos code in PPS to put an employee over their max balance
- An employee should be notified regarding any adjustment to their leave usage or balance especially since they will see the update in CalTime
- Only make adjustments to exempts on the MO cycle, and only make adjustments to non‐ exempts on the biweekly cycle.

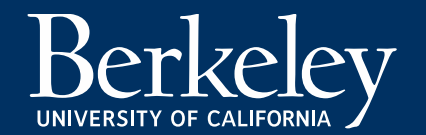

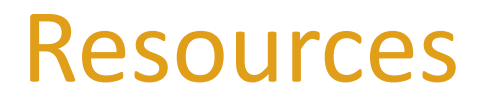

For questions regarding the calculation of factor accruals:Email <u>payhelp@berkeley.edu</u>

For questions regarding CalTime and how to update CalTime:Email <u>calTime@berkeley.edu</u>

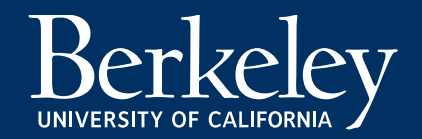